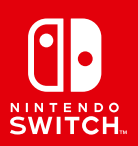

# **SKULLIDERS**

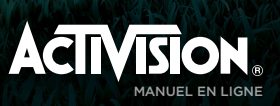

# **SHUMLIFREE**

# SOMMAIRE

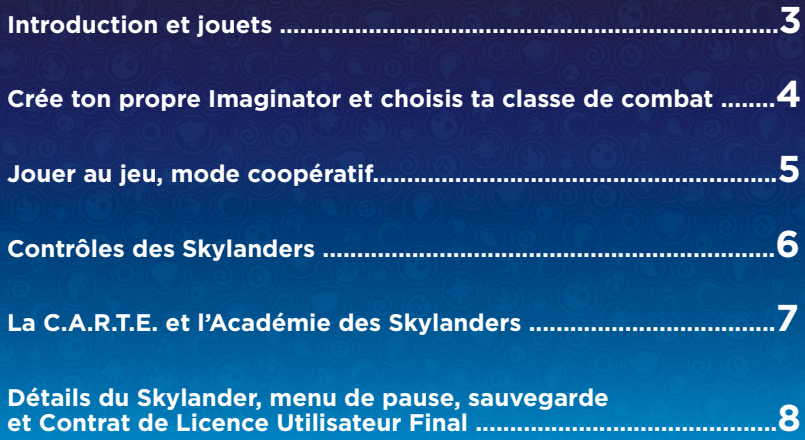

## INTRODUCTION

Kaos a découvert l'ancien pouvoir de la magie de l'Esprit et il s'en sert pour créer une armée de Doomlanders ! Eon fait appel à tous les Maîtres du portail et aux plus grands guerriers mystiques des Skylands, les Sensei, pour arrêter Kaos et ses sbires ! Tu dois maintenant utiliser le pouvoir de ton imagination pour créer tes propres Skylanders qui iront participer à cette aventure ultime aux côtés des Sensei pour sauver les Skylands.

#### JOUETS

Tu peux utiliser des Skylanders de tous les jeux précédents\* pour jouer à **Skylanders® Imaginators**. Durant la partie, tu peux scanner ou changer de Skylander en utilisant la manette Nintendo Switch™ Joy-Con™. Appuie sur le **bouton +** et choisis l'option Changer de Skylander, puis suis les instructions données à l'écran pour donner vie à tes Skylanders ! Une fois qu'un Skylander a été ajouté à ta collection, tu peux le faire intervenir quand tu veux lors des combats.

**Skylanders® Imaginators** te permet de sauvegarder ton expérience, tes compétences et l'or que tu as gagné sur ton jouet Skylanders. Va voir Wendel, le chercheur mystique, sur la C.A.R.T.E. et suis ses instructions. Cela te permettra d'accéder aux Skylands via un autre **Portail Magique** ou sur la Nintendo Switch tout en jouant avec ta propre collection améliorée de Skylanders.

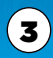

# CRÉE TON PROPRE IMAGINATOR

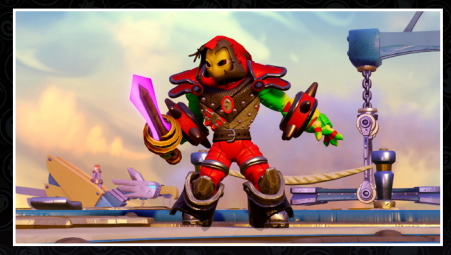

Place ton cristal de création sur la manette Nintendo Switch et utilise la puissance de la magie de l'Esprit pour créer ton propre Imaginator !

- **1. Corps:** choisis un corps, modifie sa taille, sa couleur et son aura.
- 2. **Équipement :** choisis un équipement qui améliore tes caractéristiques. Au cours de la partie, tu trouveras des équipements plus puissants.
- **3. Pouvoirs :** choisis tes techniques principales, élémentaires et secrètes.
- 4. Personnalité : choisis le nom de ton Imaginator, sa voix, sa musique et sa phrase fétiche.
- **5. Chambre d'Imaginite :** ouvre les coffres mystères en Imaginite que tu trouves lors de tes aventures.
- **6. Nom et caractéristiques des Imaginators :** affiche le nom et les caractéristiques de ton Imaginator.

#### CHOISIS TA CLASSE DE COMBAT

Choisis le style de combat de ton Imaginator parmi les 10 proposées. Lorsque tu as choisi la classe de ton Imaginator, tu ne peux plus réinitialiser ton cristal de création.

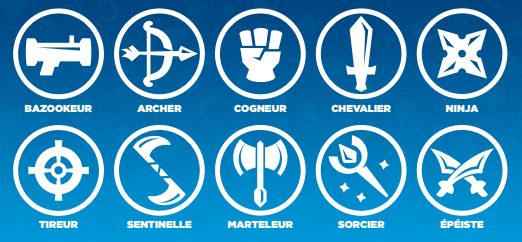

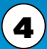

# JOUER AU JEU

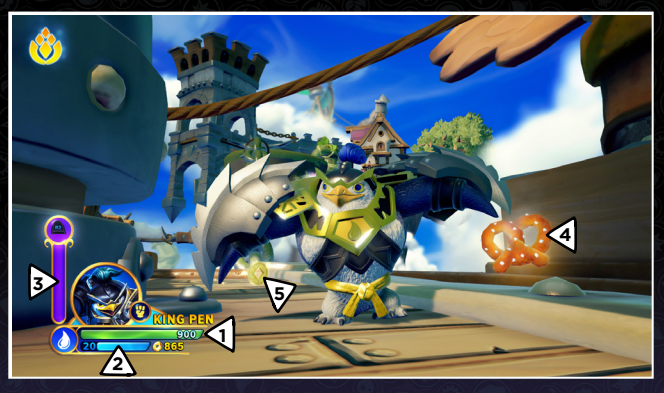

- 1. Jauge de vie du Skylander : affiche les PV de ton Skylander.
- 2. Niveau et jauge d'expérience : indique le niveau actuel du Skylander et l'expérience accumulée pour passer au niveau suivant.
- 3. Jauge de Sky Chi (Sensei uniquement) : lorsque cette jauge est pleine, ton Sensei peut déchaîner son pouvoir Sky Chi.
- 4. Bonus de vie : collecte de la nourriture pour regagner quelques PV.
- 5. Or : tu pourras trouver différents trésors et l'or collecté te permettra d'acheter des améliorations.

### MODE COOPÉRATIF

5

Tu peux accéder au mode coopératif à tout moment en synchronisant une autre paire de manettes Joy-Con avec ta Nintendo Switch. Tu peux également jouer en mode coopératif en utilisant une seule manette Joy-Con, en allant dans le menu des options, en sélectionnant Contrôles, puis Changer support. Appuie sur les **boutons SL + SR** pour l'identifier comme étant un joueur individuel. Pour retirer un joueur, appuie sur le **bouton Gauche** d'un Joy-Con pour activer Changer support, puis appuie sur les **boutons L+R** pour ajouter ou retirer des manettes.

# CONTRÔLES DES SKYLANDERS

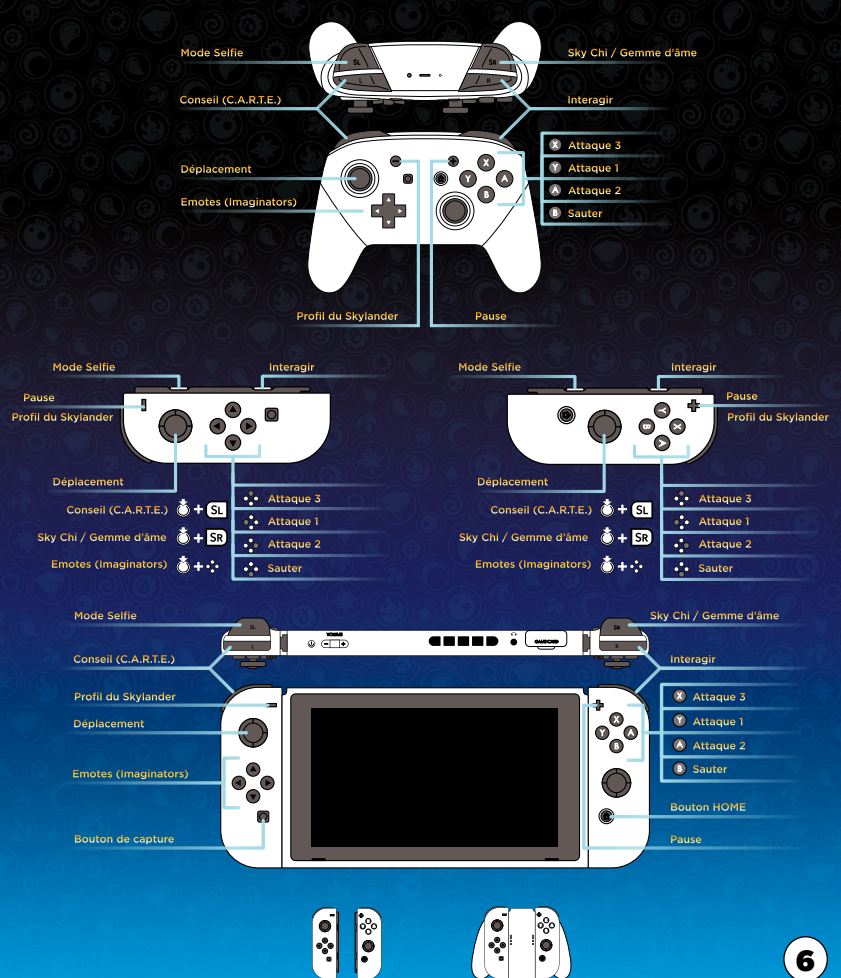

# CONTRÉE ANCIENNE D'UNE RÉGION TRÈS ÉNIGMATIQUE (C.A.R.T.E.)

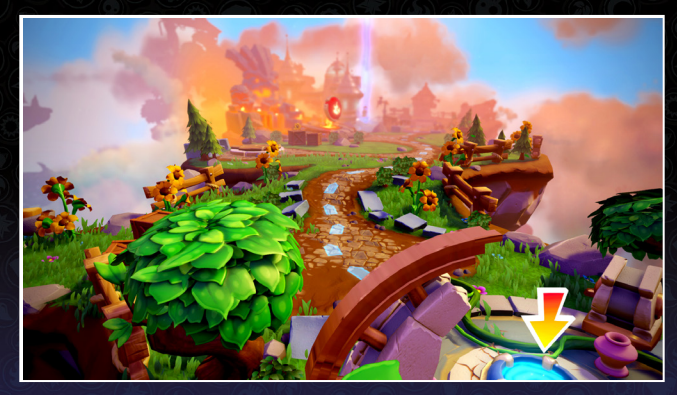

La Contrée Ancienne d'une Région Très Énigmatique, ou C.A.R.T.E., te permet de passer d'une quête à l'autre en mode aventure, de terminer des quêtes secondaires, de jouer à des mini-jeux et d'ouvrir des portails élémentaires avec tes Sensei.

# ACADÉMIE DES SKYLANDERS

Va trouver Persephone à l'Académie des Skylanders pour utiliser ton or et acheter des améliorations pour ton Skylander ! Va ensuite parler avec Buzz pour tester tes compétences sur des mannequins d'entraînement. Tu pourras trouver tous les Selfies avec ton Imaginator dans la galerie photo, et revoir toutes les vidéos dans le cinéma.

# DÉTAILS DU SKYLANDER

Appuie sur le **bouton -** pour afficher le menu Skylander Creator. Si tu utilises un Sensei ou un autre Skylander, le **bouton -** te permet de gérer tes caractéristiques et améliorations.

#### MENU DE PAUSE

- Menu principal : pour quitter la partie et revenir au menu principal.
- **Changer de Skylander :** pour charger tes Skylanders ou en choisir un dans ta collection numérique.
- Retour à la C.A.R.T.E. : pour revenir à la C.A.R.T.E.
- Objectifs: pour voir tes objectifs, tes collections et tes défis.
- Progression : pour voir tes étoiles, tes ensembles en Imaginite et tes objectifs bonus.
- Chambre d'Imaginite : pour ouvrir les coffres mystères en Imaginite que tu as trouvés dans le jeu.
- Collection : pour voir tous les Skylanders et cristaux de création que tu as collectionnés.
- Options : pour modifier les paramètres audio, le niveau de difficulté ou les contrôles. Tu pourras aussi y lire le manuel du jeu et voir les crédits.

### SAUVEGARDE

Ta progression dans le mode histoire, ainsi que les pièces, équipements et capacités dont ton Skylander n'est pas directement équipé sont sauvegardés dans ton emplacement de sauvegarde, plutôt que sur ton jouet.

#### CONTRAT DE LICENCE UTILISATEUR FINAL

En ouvrant la boîte du jeu et en utilisant le logiciel, vous acceptez les termes du Contrat de Licence Utilisateur Final disponible à l'adresse suivante : **http://support.activision.com/license**

#### SUPPORT TECHNIQUE

**Accédez à toute l'aide dont vous avez besoin sur** support.activision.com.

**Créez un compte personnalisé, explorez notre base de connaissances complète en cas de problèmes ou demandez l'aide de notre énorme communauté. Vous pouvez également obtenir une aide personnalisée en cliquant sur Contactez-nous et en choisissant les options adaptées.**

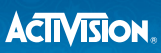

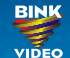

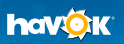

**© 2017 Activision Publishing, Inc. ACTIVISION, SKYLANDERS, SKYLANDERS IMAGINATORS, SKYLANDERS SUPERCHARGERS, SKYLANDERS TRAP TEAM, SKYLANDERS SWAP FORCE, SKYLANDERS GIANTS, SKYLANDERS SPYRO'S ADVENTURE, TOYS TO LIFE, BRING THE SKYLANDERS**  TO LIFE et PORTAL OF POWER sont des marques d'Activision Publishing, Inc. SKYLANDERS IMAGINATORS utilise Havok\*. © Copyright **1999-2017 Havok.com Inc. (et ses ayant-droits). Tous droits réservés. Voir www.havok.com pour plus de détails. Utilise Bink Video. Copyright ©**  1997-2017 RAD Game Tools, Inc. Des parties de ce logiciel utilisent la technologie SpeedTree® 2017 Interactive Data Visualization, Inc. **SpeedTree® est une marque déposée d'Interactive Data Visualization, Inc. Tous droits réservés. Brevet http://www.activision.com/legal. © 2017 Nintendo. Nintendo Switch et Joy-Con sont des marques de Nintendo.**